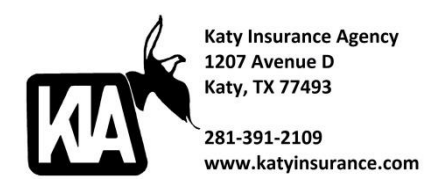

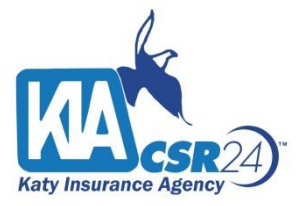

## **How to Download the Katy Insurance Mobile App for CSR24**

Go to either the Apple Store or Google Play and search:

## **Katy Insurance Moblie**

Click Install in order to download the app to your phone.

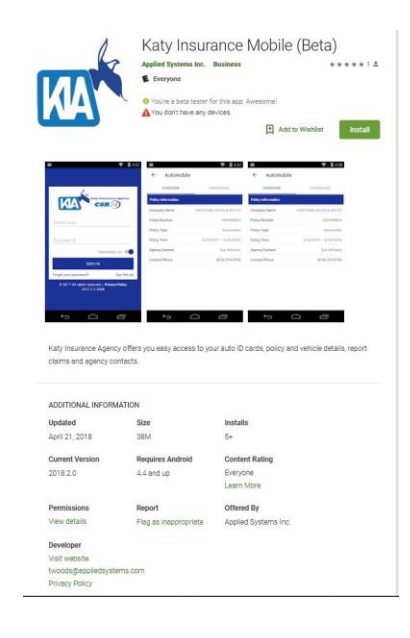

Once you have downloaded the app, you will need to click on

"**Sign Me Up**."

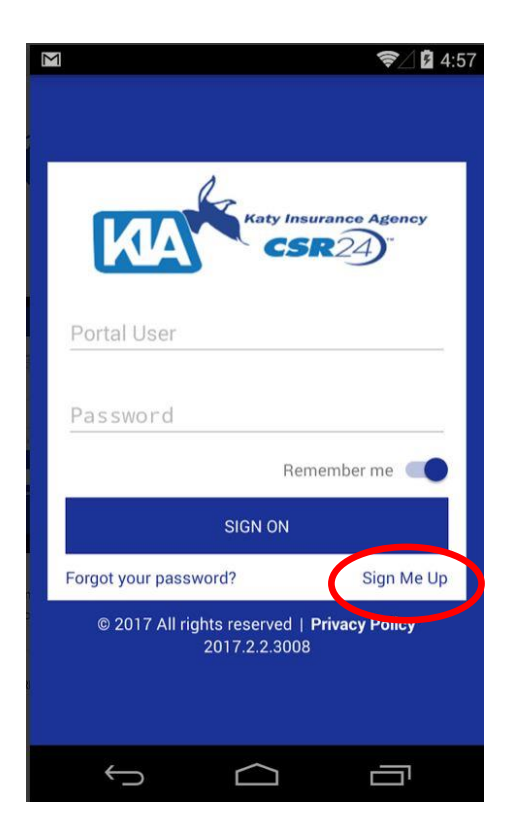

You will need to complete the Sign Me Up section with your **name**, **phone number**, **email** and **policy number** and **expiration date.** This will allow the system to correctly match you up with your account.

If you are unaware of your policy number or expiration date, please contact our office at 281.391.2109 (M-F) and we will be able to assist you.

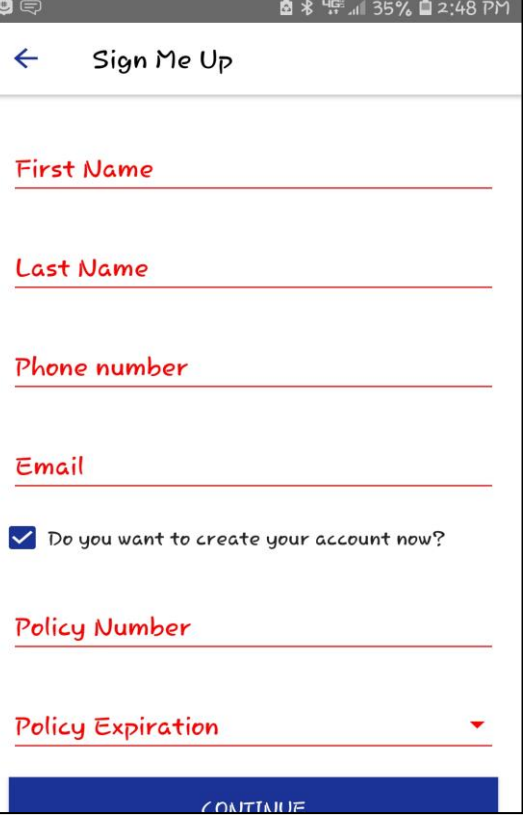

Select Continue.

Once logged in, you will see the following dashboard.

You will be able to: Pull an Auto ID Card, Report a Claim, Review your Policies, Drivers, Vehicles and Documents.

At the very bottom, you will see Contacts. This will provide you, your insurance agent and service representative emails.

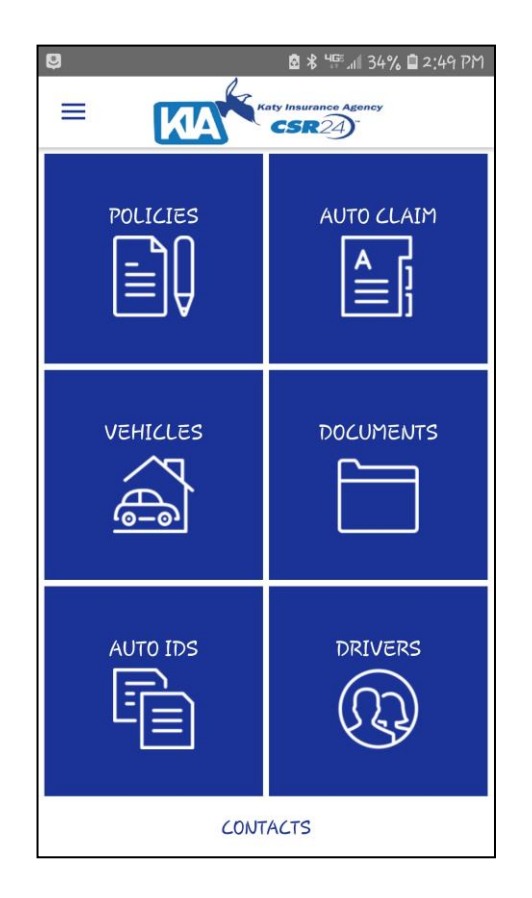